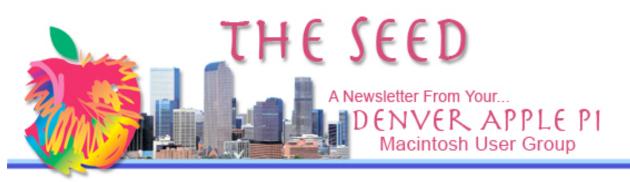

July 2011

# http://denverapplepi.com/

Vol. 33 No 7

#### Denver Apple Pi

SIG and Help Meetings are HELD AT THE CONSOLIDATED MUTUAL WATER DISTRICT BUILDING 12700 W 27<sup>th</sup> Avenue Lakewood – 7 to 9 pm *unless otherwise noted* 

\*\*\*\*\*\*\*

MEETING DATES SET FOR

#### JULY- DEC 2011

| Picnic   | Jul 10  | 2 <sup>nd</sup> Sun  |
|----------|---------|----------------------|
| Mac SIG  | Jul 19  | 3 <sup>rd</sup> Tues |
| Help SIG | July 27 | 4 <sup>th</sup> Wed  |
| Mac SIG  | Aug 16  | 3 <sup>rd</sup> Tues |
| Mac SIG  | Sep 20  | 3 <sup>rd</sup> Tues |
| Help SIG | Sep 28  | 4 <sup>th</sup> Wed  |
| Mac SIG  | Oct 18  | 3 <sup>rd</sup> Tues |
| Help SIG | Oct 26  | 4 <sup>th</sup> Wed  |
| Mac SIG  | Nov 15  | 3 <sup>ra</sup> Tues |
| Help SIG | Nov 23  | 4 <sup>th</sup> Wed  |
| Party    | Dec 20  | 3 <sup>rd</sup> Tues |
| Help SIG | Dec 28  | 4 <sup>th</sup> Wed  |

#### Contents

| Upcoming Programs           | 2 |
|-----------------------------|---|
| More Memory for More Mac    |   |
| Performance                 | 2 |
| Lion OS is Coming, But Will |   |
| Your Old Stuff Still Work?  | 2 |
| US Census Bureau            |   |
| Information Available       | 2 |
| Keep Your Mac Safe          |   |
| While Traveling             | 3 |
| Save Money on Printing      | 3 |
| Set Desktop Background      |   |
| From iPhoto                 | 4 |
| Help Meetings               | 4 |
| PICNIC Map and Info         |   |
|                             |   |

# DAPI Meeting July 19, 2011 7-9 pm

# Craig Lewis — Lightroom

A photo editing program that is More robust than iPhoto and not as complicated/expensive as PhotoShop .

Craig will demonstrate Lightroom's capabilities, with emphasis on using both your camera and your Mac more creatively.

Craig has been a photographer for more than 50 years and switched from film to digital in 2003. An "admitted Mac chauvinist" as far as the hardware and OS go, he has used an Apple computer since 1983 and purchased one of the first Macs in 1985. In 2005, he began his use of Lightroom with the beta 3 version of version 1. "Hardly a day passes that I don't spend several hours in Lightroom."

#### **MEMBERSHIP**

Renewal fees for the following DAPI members are due in July 2011.

| Scott Becker  |
|---------------|
| Jeff Dodd     |
| Robert Kinkle |

Darleen Boord Leah Elias Kandy Maharias Leslie Vandegrift

Membership dues for DAPI are \$15 per year and you will receive the monthly newsletter, *The Seed*, via email in PDF format. If you prefer, you can pay \$20 and receive a snail mail copy of the newsletter. You can bring your payment to the monthly meetings or you can send your remittance to the club mailing address: Denver Apple Pi, 6501 Welch Ct., Arvada, CO 80004-2223.

Annual Picnic July 10 - see Page 5 for details

August—To be announced Sept—Tammy Hanson, "Keynote"

ttt

# MORE MEMORY FOR MORE MAC PERFORMANCE

8GB Memory Sets (4GB x 2) from \$84 http://eshop.macsales.com/installvideo s/?APC=MW11EM.JuneSpc&Source= MWJune11.1

Easy online guide, installation videos-top quality, certified for Mac with lifetime warranty. For the adventurous, do-ityourselfers amongst us, get the right tools for the right jobs. **Right tools for the right** job—OWC (Other World Computing) has the tools you need supported by free online videos and U.S. based 24/7 tech support. If a picture is worth a thousand words...OWC's detailed step-by-step installation videos guide you through upgrading your Mac, iPod, and iPhone! We also have many of these videos available via iTunes so you can watch with an iPod, iPhone, or iPad while vou work on your Mac!

# LION OS IS COMING, BUT WILL

# YOUR OLD STUFF STILL WORK? Joyce Etherton

Go to a June 13, 2011 **Mac-World** article by Christopher Breen to see a lengthy article about the changes coming with OS 10.8—Lion. <u>http://www.macworld.com/artic</u> le/160497/2011/06/lions nixros etta.html and read about Lion and the Rosetta dead-end.

At this website on a sidebar are similar articles you need to read regarding Lion:

- Mac OS X Lion: What you need to know
- Last word on Lion and application compatibility
- Weekly Wrap: Drooling over Lion, ruminating over iCloud, and more
- Lion compatibility; native or not
- Five new things your Mac can do with Lion
- What (else) prevents you from upgrading to Lion

At our June 21 meeting, Jeff Gamet explained in great detail how Lion would work. When asked if he (Jeff) was Beta-Testing Lion, his quick response was that when someone is doing beta testing he is not allowed to either confirm or deny such activity and, therefore, this question would remain unanswered. (Definition of beta test: Second level, external pilot-test of a product, usually software, before commercial quantity production.) So, if you want a great DVD of the explanation of Lion, my suggestion is that you get Jeff's presentation from our meeting 'cause I think he really knows what he's talking about. The DVD should be available within a few weeks—get your name on the list with Elissa.

Options you have: don't update to Lion; your Mac will continue to work just fine. Comments in Christopher Breen's article include discussions on Quicken, the software for basic tracking and managing of your finances—Quicken won't work with Lion. There will be no security or bug updates for Tiger (10.4) and before. MobileMe will be going away so no more iWeb development.

Christopher Breen says: One other option, I suppose, is to rail against Apple for dropping Rosetta with Lion. But, quite honestly, you then join the ranks of HyperCard and AppleWorks devotees who share their devotion for these applications with a passion for tilting at windmills.

# **US CENSUS BUREAU INFORMATION AVAILABLE**

The Census is in the Constitution. The first US Census was done in 1790, and it has been done every ten years since that time. Most people think the US Census people come around only once every ten years. But this is not so. The decennial census is the one that happens every ten years. However, the US Census Bureau does surveys all the time. They provide information to various departments of the US government. When, for example, the Labor Department comes out with statistics about unemployment, these statistics were derived from data collected by the Census Bureau. The Census Bureau does the work but it doesn't get the credit. The data collected in various surveys are used by the government, by business, and by individuals. See http://www.census.gov/to take a

look at all the different types of information that are available.

# KEEP YOUR MAC SAFE WHILE TRAVELING

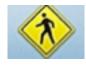

Turn Off:

- File Sharing in System Preferences
- Other sharing options including Remote Login, Remote Management, Internet, or Bluetooth
- IPhoto (in iPhoto's Preferences)
- iTunes (don't serve as a remote jukebox on the same Wi-Fi network as you); you can choose to require a password rather than disabling both iPhoto and iTunes

# Read this article in **Macworld** by Lex Friedman

http://www.macworld.com/artic le/160652/2011/06/keep mac s ecure while traveling.html lsrc.nl mwweek h cbstories

As with many articles in **Macworld** and elsewhere, comments that follow the article are often of value—and sometimes not. In this case, I would suggest you read the comments by those who do travel and need security. One comment suggested FileVault. Here's what it does:

If you have a laptop, or are concerned about your desktop computer

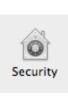

being stolen, FileVault provides excellent, military-grade data protection. Even if a thief has pulled your hard drive and mounted it in another computer, unless they also have your password, they cannot access the contents of your Home folder. In System Preferences, go to Personal>Security>FileVault.

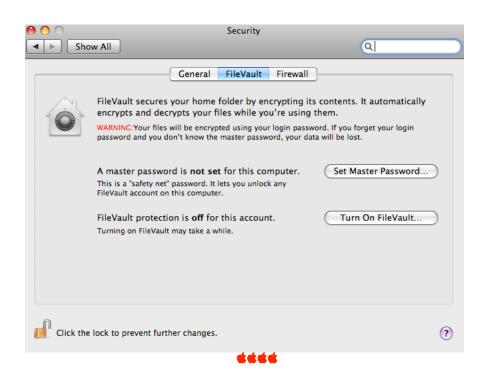

# SAVE MONEY ON PRINTING

# **PRINTWHATYOULIKE**—an online program

Tired of printing web pages only to find your printout is full of ads, empty space and other junk you don't want? Printwhatyoulike is a free online editor that lets you format any web page for printing in seconds!

The name of this program is fairly self-explanatory. It lets you print only certain parts of a Website. That way, you aren't wasting paper and ink.

Just copy and paste the Website URL into the site. You will get a comprehensive layout editor. It lets you select Web page elements to keep or remove. You can change the size of the text or turn off the background. When you have just the parts

# http://www.printwhatyoulike.com/

# **Ecofont**

Ecofont Vera Sans is a fun and unique way to save money on printing. It's a typeface that has holes in each letter. That means there's less ink needed per letter. Ecofont Takes The Swiss Cheese Approach to Saving Printer Ink.

Ecofont says that you can save up to 25 percent on ink and toner with this font. And the holes are so small that it doesn't affect legibility. It's still very clear and readable.

Naturally, the results vary depending on your software and the quality of your screen. The Ecofonts works best for OpenOffice, AppleWorks and MS Office 2007. Printing with a laser printer will give the best printing results.

Download a free demo. Then check the pricelist in Euros.

Reduce printing costs up to 50% at home and at the office.

## DAPI RECYCLES

Bring your used injet or toner cartridges to the next meeting

Ecofont Home Edition Home Edition For home use - Buy now 1 year, updates included € 11.95 3 years, updates included € 19.95 Time unlimited, updates included € 49,95 Ecofont wins European Environmental Design Award Cost and environmental savings with a single click of a button. http://www.ecofont.com/

SET DESKTOP BACKGROUND FROM IPHOTO

Melissa Holt writing for The Mac Observer gives an EASY way to set your desktop background by going to iPhoto, select Share>Set Desktop. <u>http://www.macobserver.com/tmo/article/iphoto 11 setting your deskt</u> <u>op background</u>. Melissa has been a presenter at DAPi meetings along with Charles Holt. Their website is <u>www.pebmac.com</u>.

Another method is to go to System Preferences>Desktop & Screen Saver>Desktop. There you can select your choices including iPhoto albums. When you select albums, another choice allows you to have many desktop backgrounds and have them change pictures and you select how frequently they will change.

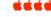

## HELP MEETINGS

If you haven't done so, you should join us at the Help SIG Meetings (see calendar on Page 1). Last meeting, Cheryl had a problem with a game she didn't want on her computer and she didn't know how it became installed. After a talk with Larry Fagan, she went home and tried this and it worked:

Her answer:

- go to finder
- find Quizulous (the game)
- open folder
- find the uninstall
- confirm deletion with my password DONE AND GONE

Glory be.

Thanks for the encouragement to scout around and look for a solution. Cheryl

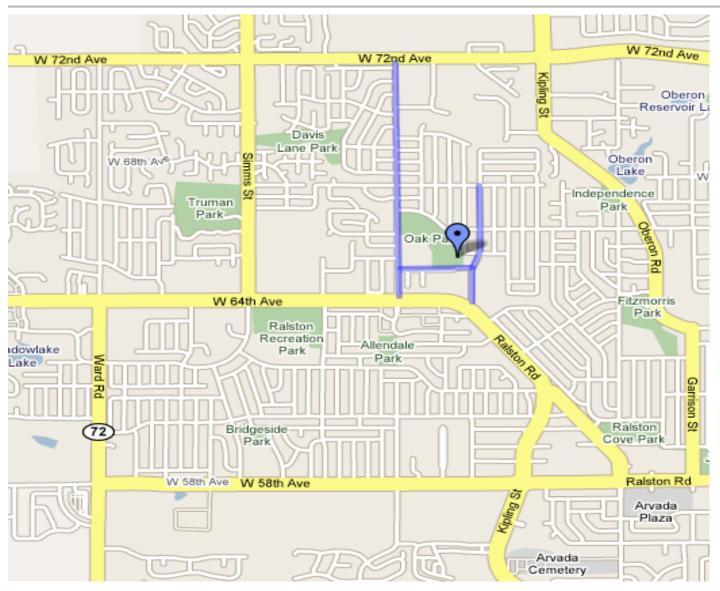

# Sunday, July 10, 2011. 12 noon til 5:00 pm

## Location:

Oak Park Pavilion, Arvada— W. 64<sup>th</sup> Place between Oak and Miller Streets behind Campbell Elementary School

# Food—Potluck:

Bring your special salad, dessert, etc., enough for others to enjoy. The Club will provide meat, buns, condiments, water, pop, plates and silverware.

## **Facilities:**

Covered picnic area, porta-potties

Games: Horseshoes and croquet. Once again, the killer croquet format will be by Tammy Hanson.

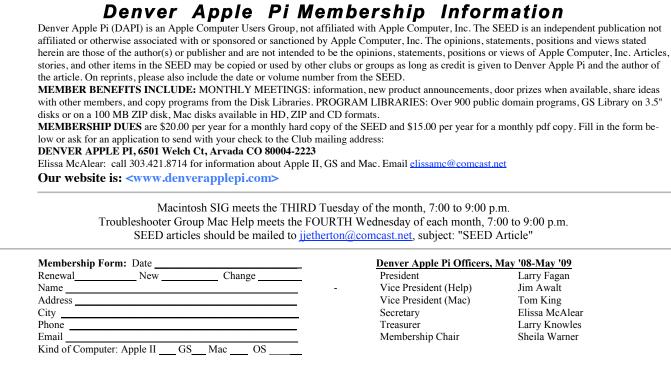

For further information, call Elissa 303.421.8714 Appointees: Joyce Etherton (SEED Editor), Diana Forest (Webmaster), John Nelson (Web Assistant)

**Denver Apple Pi** 6501 Welch Court Arvada, CO 80004-2223

#### FIRST CLASS MAIL – Dated Material

#### **Return Service Requested**

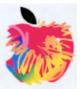